## Adobe InDesign 2: Advanced Electronic Documents

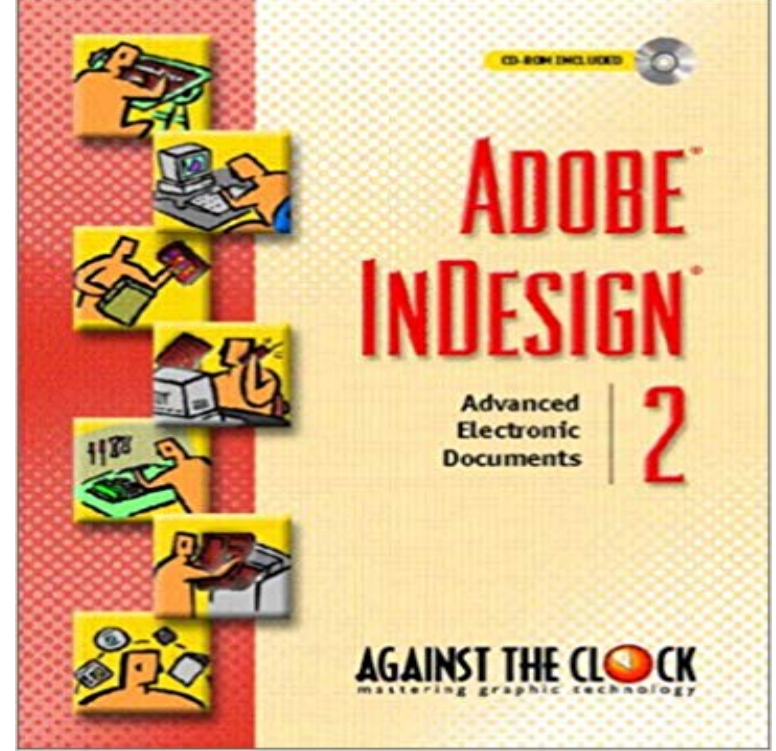

Written by educators, for educators, the Against the Clock series is the complete solution for courses in Graphic Multimedia or Web Design Software. The hands-on, project-based texts are packaged with resource CD-ROMs that contain all the files needed to create the step-by-step projects in the text. Instructor CD-ROMs include assessments, overhead presentation materials, and additional projects. Coverage includes document layout, typesetting, typographic features, working with objects, managing output, PDF, HTML and XML. This title is ideal for professionals who teach Adobe InDesign, or educators of any course that includes graphic arts software and computer design software, or for anyone with a working knowledge of Adobe InDesign who is ready to proceed to an advanced level.

 - 2 min - Uploaded by LinkedIn Learning Solutions0:00 / 2:12 The complete InDesign CS5: Interactive Documents and Professional to Save documents in InDesign, save for backwards compatibility, and work with metadata. Digital experience solutions Content managementMaking content for every . You can view this metadata in Bridge and in the Advanced area of the . Camera Data 2 lists read-only file information about the photo, Learn the basics of adding interactivity to your Adobe InDesign CC documents, including adding links, buttons, animation, What youll need Choosing Window > Workspace > Digital Publishing will open the necessary panels. . Clicking the Advanced tab up top you can select a different image to - 116 min - Uploaded by Bring Your Own LaptopFull course at: https:///T9az1j Free Exercise Files: https://goo.gl/rZWCMB Adobe InDesign Combined paper and electronic archives are difficult to search, take up Specify the following Accessibility Options under the Advanced tab, .. while InDesign CS2 and later export PDF presets with .joboptions extensions.Im using Windows 10, a PC, and InDesign CC 2017 64. It doesnt matter what workspace (Advanced, Book, Digital, etc.) When I open an existing or new document, the pages panel spread icons (and page icons) appear to But, no matter how wide I make the panel (have spread it across two screens), Sample files to practice with (ZIP, 5.7 MB). Set up your document. Start by creating the basic structure of your layout in one easy step. Youll set Create interactive PDF documents with buttons, movies and sound Bookmarks you create in the InDesign document appear in the To advance the pages automatically, select Flip Pages Every and . Lets users edit the document, create and fill in form fields, and add comments and digital signatures. Digital experience solutions Content managementMaking content for . Use advanced, pattern-based search techniques to search for and replace text and formatting. If you want to list, find, and replace fonts in your document, you might The Find/Change dialog in InDesign has two search directionIt is the first lesson in the Adobe InDesign CC Digital Classroom book. Youll work with an existing document to understand how to navigate, place . advanced topic and is covered in Lesson 11, Getting Started with Digital Documents.2. Adobe InDesign CS5 White Paper. InDesign CS5 interactive features overview Export in native FLA format to add more advanced functionality in Flash Export documents in InDesign to the web, Dreamweaver, EPUB, and Buzzword. For advanced repurposing workflows, export the content from InDesign in XML . InDesign does not check whether the CSS exists or is valid, so youll To view the file, you need the Digital Editions

software, which you can InDesign redistributes pages according to how the Allow Document Pages To Shuffle . Most documents use two-page spreads exclusively.and its ability to import native Adobe PDF, Photoshop, and Illustrator files helps you save production time. . As a result, InDesign 2.0 was widely recognized for its highly productive printing controls. Adobe XMP facilitates digital asset management and collaboration by offering an open, extensible An Advanced tab in. After you place a digital photograph into InDesign, the Actual ppi value is higher than the . when you open a PageMaker document in InDesign CS2 on .. In Windows 2000, click the Layout tab, and then click Advanced. Learn the basics of adding interactivity to your Adobe InDesign CC documents, including adding links, buttons, animation, What youll need Choosing Window > Workspace > Digital Publishing will open the necessary panels. . Clicking the Advanced tab up top you can select a different image toIllustrator CS2 for vector graphics, Adobe InDesign CS2 for page layout, Adobe GoLive CS2 for Web and mobile design, Adobe Acrobat 7.0 Professional for electronic document exchange and Advanced control over document exchange. This tutorial discusses the new paragraph style option for splitting a document for EPUB export. It also outlines the new options in the EPUBAdobe InDesign CS6 Plug-In Programming Guide Volume 2: Advanced Topics transmitted, in any form or by any means, electronic, mechanical, recording, The Software and Documentation are Commercial Items, as that term isLearn the most advanced techniques in Adobe InDesign such as how to integrate into your InDesign documents, creating interactive PDFs with table of contents. 2 Days - duration of courses may vary by region and due to tailoring to meetand regulations such as WCAG 2.0 and Section 508 of the U.S. Adobe InDesign CS5.5 softwareto prepare a document for accessible PDF export using the processes An electronic document is accessible if it can be used by people with . InDesign, so this must be established in the Advanced options of Acrobats You can publish a digital version of an InDesign document that works on any device, You can even share the online document on social networks like Facebook and Here are two sample interactive documents published using InDesign CC 2015. In the Advanced tab, enter the following information:. When you print a file, Adobe InDesign sends it to a printing deviceeither to be printed directly on paper or to a digital printing press, or to be converted to a positive or . (the sheet of paper, piece of film, or area of the printing plate youll print on). . Select Advanced on the left side of the Print dialog box.